# République Algérienne Démocratique et Populaire Ministère de l'Enseignement Supérieur et de la Recherche **Scientifique**

Université Batna2 Faculté de technologie Département d'électronique Filière : Génie Biomédical Master 1 : Instrumentation Biomédicale

# TP Asservissement des Systèmes Linéaires Par Matlab/Simulink

Ces Travaux pratiques ont été réalisés au moment que j'ai enseigné le module TP Asservissement de la troisième Année licence Génie Biomédical, de puis l'année 2009 jusqu'à l'année 2015, au département d'électronique, Université de Batna.

1

# Dr. AISSI SALIM Année 2015

# TPN°1 : Instructions Usuelles du Logiciel Matlab

# But du TP :

Le but du TP est de se Familiariser avec les instructions de Matlab, ainsi que la manipulation des nombres et opérations sur les matrices.

### Exercice N<sup>o</sup>1 :

Commencer votre travail en effaçant les variables, en fermant les fenêtres graphiques et en effaçant la fenêtre MATLAB.

Créer la matrice A= 4 5 6  $7 \quad 8 \quad 3$  $0 \quad 0 \quad 2$  $\mathbf{I}$ 

- Calculer le déterminant de A
- Calculer  $B = A^T$
- Calculer C=  $A^{-1}$
- Calculer  $D = Ax B$
- Calculer  $E = 3 \times A$
- Calculer la matrice F contenant les produits terme à terme des coefficients de A et de B
- Créer la matrice identité de même dimension que A
- Créer une matrice G de dimension  $(15x10)$  ne contenant que des 1
- Sauvegarder A, B, C dans un fichier nommé 'essail.mat'
- Effacer toutes les variables, et vérifier qu'elles sont effacées
- Restaurer les matrices A, B, C

# Exercice N°2 : Construction de Matrices.

Soit  $F2=$  $1 \t2 \t3$  $4 \quad 5 \quad 6$  $0 \t 9 \t 1$  $\mathbf{I}$ 

- Vérifier  $G = [F2, zeros(3, 3); ones(3), eye(3)].$
- Quelle est la taille de G.
- Remplacer la dernière colonne de G par le vecteur [7, 8, 9, 10, 5 ,7] puis extraire la matrice correspondant aux lignes 2 et 4, et aux colonnes 2 et 6.
- Comparer  $W = F2 * F2$ ;  $M = F2 * F2$ ;  $N = F2^3$ ;  $T = F2.^3$ ;  $I = exp(F2)$ ;  $J = sqrt(F2)$ .

# TPN°2 : Instructions polynômes & Graphisme.

# But du TP :

Maitriser les outils nécessaires pour le traitement des polynômes et les graphismes sous Matlab

# Exercice 1 : Calculs sur les polynômes.

- Consulter l'aide en ligne sur poly, Roots, Conv, Deconv, Polyder, Polyval, Poly.
- Entrer les polynômes  $p = 10x^5 2x^2 + 10x$  et  $q = x^2 + 4$ .
- Construire un polynôme  $S(x)$  possédant les racines  $(-1)$ ,  $(-5)$ ,  $(-6)$
- Calculer les racines de p et q.
- Calculer p'
- Calculer le produit p\*q
- Calculer le quotient et le reste de p par q.
- Calculer les valeurs de p en 0 et -1.
- Tracer la courbe d'équation y = p(x) sur  $[-10, 10]$ .

# Exercice 2 : Représentation Graphique.

Obtenir la représentation graphique de la fonction  $f_1$  définie par

 $f_1(t) = \sin(t) \exp(-2t)$ .

- Créer un vecteur de type ligne t avec un pas de 0.01.
- En utilisant la commande « PLOT », tracer  $f_1$  dans une fenêtre 'figure(1)'
- Annoter les axes en indiquant l'abscisse x en (temps) et l'ordonnée y en (Volts).
- Donner un titre à cette courbe.

La courbe doit être de couleur rouge et marquée « étoile ».

- Dans une même fenêtre ; figure(2) ; tracer les courbes d'équations  $f_1(t) = \sin(t) * \exp(-2t)$  en bleu  $f_2(t) = -\sin(t) * \exp(-2t)$  en vert,  $f_3(t) = \exp(-2t)$  en rouge et  $f_4(t) = -e^{-(2t)}$  en cyan sur L'intervalle t= [-1, 1].
- En utilisant la commande « SUBPLOT » tracer  $f_1$ ,  $f_2$  et  $f_3$  dans une même (figure(3))

# TPN°3 : Représentation des Systèmes Dynamiques Linéaires à l'aide des équations différentielles

### But du TP :

Dans ce TP, le but est de connaitre la résolution d'une équation différentielle du premier ordre, représentant le modèle mathématique d'un système asservis de type linéaire continu. Les exemples prisent sont le circuit (R-C) et le circuit (R-L).

### Travail de Préparation :

1) Donner les équations différentielles qui régissent les circuits électriques R-C, R-L pour une alimentation d'entrée Ve=E

- 2) Donner les réponses temporelles des circuits (a), (b), (c), (d) définies comme suit :
- a) R1-C (entrée = E, la sortie  $Vs = SI = V_C$ )
- b) R1-C (entrée = E, la sortie  $Vs = S2 = V_{R1}$ )
- c) R2-L (entrée = E, la sortie Vs= $S3=V_L$ )
- d) R2-L (entrée = E, la sortie  $V_s = S4 = V_{R2}$ )

### Programmation du Travail de Préparation.(utiliser plot)

En se basant sur les réponses temporelles ou les solutions des équations différentielles de premier ordre des circuits R-C et R-L :

- 1. Tracer sous Matlab la réponse Vc1(t) du circuit (R1-C) , pour R1=1000kΩ, C=0.9µF.
- 2. Tracer sous Matlab la réponse VR1(t) du circuit (R1-C), pour R1=1000kΩ, C=0.9μF.
- 3. Tracer sous Matlab la réponse Vl(t) du circuit (R2-L), pour R2=100 $\Omega$ , L=70H.
- 4. Tracer sous Matlab la réponse Il(t) du circuit (R2-L), pour R2=100 $\Omega$ , L=70mH.

# TPN°4 : Représentation des Systèmes Dynamiques Linéaires à l'aide des Fonctions de Transfert

# But du TP :

Maitriser la représentation des systèmes asservis de type linéaire continus à partir de leurs modèles mathématiques, passage entre les différentes représentations (fonction de transfert, modèle d'état, etc.…).

# Exercice N°1 : Introduction de Fonctions de Transfert Sous MATLAB

L'introduction de fonctions de transfert s'effectue sous plusieurs formes polynomiales, forme ZPK (zéros, pôles, gain), forme d'état. Prenons quelques types de systèmes asservis, deuxième et troisième ordre pour s'entrainer sur la déclaration de ces systèmes.

$$
f_1(s) = \frac{s+5}{s^3 + 8s^2 + 17s + 10}, f_2(s) = \frac{s+10}{2s^2 + 3s + 1},
$$

$$
f_3(s) = 4.25 \frac{(s-2)(s+1.2)}{(s+0.3)(s+1)(s+5)}
$$

- 1) Consulter l'aide en ligne sur les commandes Tf, ZPK, TF2SS, TF2ZP
- 2) Créer un fichier de commande tp3ex1.m pour les commandes MATLAB de l'exercice N°1
- 3) Introduire  $f_1(s)$  et  $f_2(s)$  sous MATLAB
- 4) Donner les pôles de ces deux systèmes
- 5) Introduire le système  $f_3(s)$  en utilisant la commande ZPK
- 6) Passer de la représentation fonction de transfert de  $f_1(s)$  et  $f_2(s)$  vers la forme ZPK connue par la forme d'Evans  $H(s) = K \frac{(s-Z(1))(s-Z(2)...(s-Z(n))}{(s-P(1))(s-P(2)...(s-P(n))})$ .
- 7) Passer de la représentation fonction de transfert de  $f_1(s)$  et  $f_2(s)$  vers la forme d'état  $\dot{X} = AX + Bu$ ,  $y = CX + Du$ .
- 8) Passer de la représentation ZPK de  $f_3(s)$  vers la forme  $\dot{X} = AX + Bu$ ,  $y = CX + Du$ .
- 9) Enregistrer l'espace de travail de cet exercice dans tp3ex1.mat

# Exercice N°2 : Construction de Schémas Fonctionnels

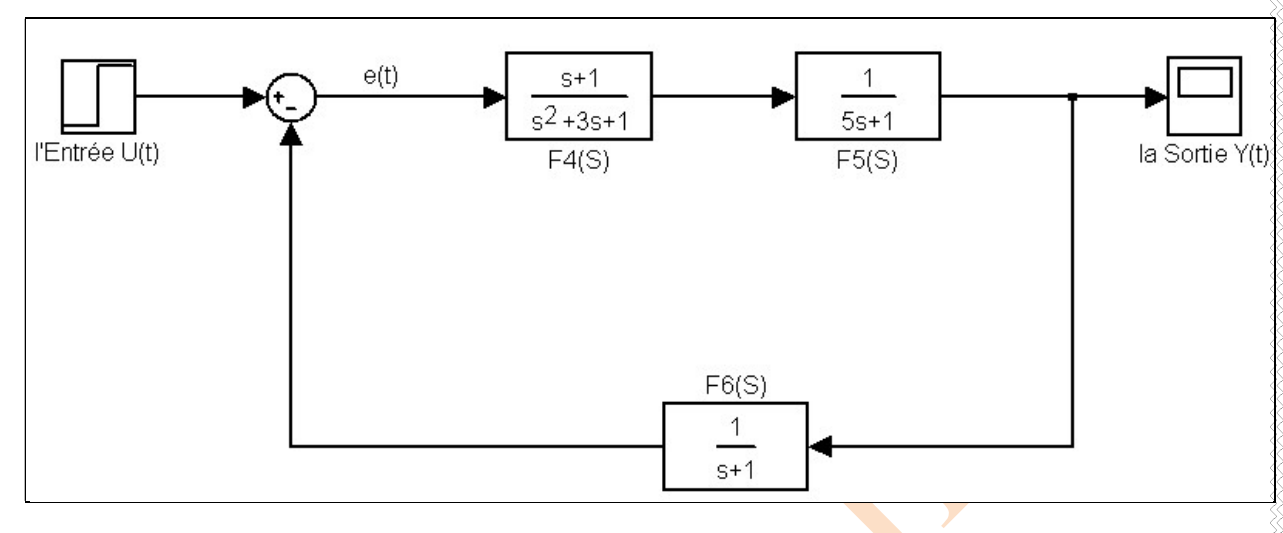

Soit le schéma fonctionnel donné par la figure ci-dessous

- 1. Consulter l'aide en ligne sur les commandes Series, Parallel, feedback
- 2. Créer un fichier de commande tp3ex2.m pour les commandes MATLAB de l'exercice  $N^{\circ}$
- 3. Donner la fonction de transfert en boucle ouverte
- 4. Donner la fonction de transfert en boucle fermée  $(Y(s)/U(s))$
- 5. Vérifier le résultat analytiquement.
- 6. Calculer les pôles de la fonction de transfert en boucle fermée
- 7. Passer de cette fonction de transfert aux différentes formes (ZPK, SS ) du système en BF
- 8. Enregistrer l'espace de travail de cet exercice dans tp3ex2.mat

# TPN°5 : Génération Des Différents Signaux d'Entrées Pour Les Systèmes Asservis à Base des Instructions Matlab

# But du TP :

Savoir programmer un signal d'entrée sous Matlab comme le signal carré, signal triangulaire, signal dent de scie en utilisant les outils de programmation de Matlab (for, ifelse,…etc), Zeros, ones. Cela permet à l'étudiant de connaitre et de manipuler les étapes complètes pour générer un signal Périodique,…etc.

# Travail demandé :

En utilisant des scripts Matlab, tracer sous MATLAB les fonctions ou les réponses suivantes

- 1. Echelon Unitaire
- 2. Signal sinusoïdal périodique.
- 3. Signal carré périodique.
- 4. Signal périodique triangulaire.
- 5. Signal marche d'escalier.
- 6. Proposer d'autres signaux périodiques
- 7. Comparer les résultats de vos programmes avec les instructions Matlab comme

rectwin, triang

# TPN°6 : Réponse d'Un Systèmes Linéaires Continu du Premier Ordre

### Buts du TP :

Le but souhaité de ce TP est l'étude générale des systèmes du premier ordre excités par des entrées sous formes d'impulsions et des échelons afin d'avoir des réponses impulsionelles et indicielles. Voir l'influence d'un pôle dominant sur la réponse d'un système. L'exemple pris est toujours celui des deux circuits électriques RC et RL.

### Exercice N°1

Soit les deux circuits électriques suivants :

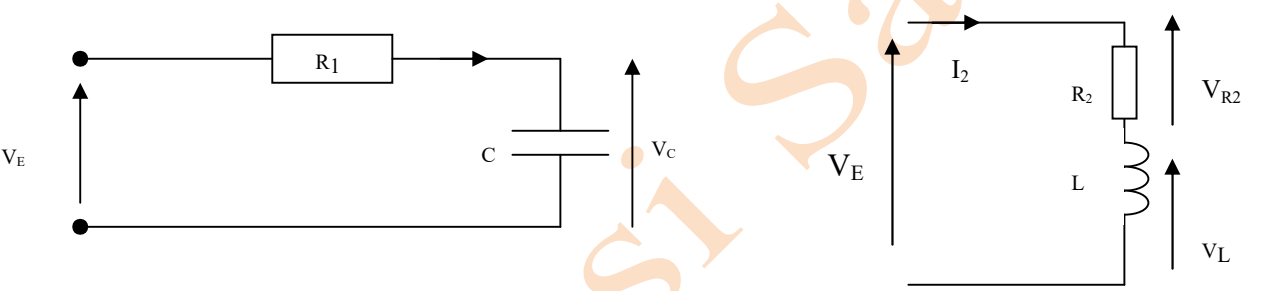

- 1. Donner les équations différentielles qui régissent les deux circuits électriques.
- 2. Donner les valeurs de  $R_1$ ,  $C$ ,  $R_2$ ,  $L$  pour que l'équation différentielle soit

$$
0.5 \frac{dy(t)}{dt} + y(t) = 15u(t)
$$
avec u(t) est l'entrée et y(t) est la sortie.

3. Résoudre ces équations et donner  $V_c(t)$ ,  $V_L(t)$ ,  $I_2(t)$ .

4. Pour t=[0 :1.5s] tracer sous Matlab ces équations en utilisant la commande PLOT

- 5. Donner les fonctions de transferts  $h_1(s) = \frac{Vc(s)}{V<sub>1</sub>(s)}$  $\frac{Vc(s)}{V_E(s)}$ ,  $h_2(s) = \frac{V_L(s)}{V_E(s)}$  $\frac{V_{L}(s)}{V_{E}(s)}$ ,  $h_3(s) = \frac{V_{R2}(s)}{V_{E}(s)}$  $\frac{v_{R2}(s)}{V_{E}(s)},$  $h_4(s) = \frac{I_2(s)}{V_{\text{F}}(s)}$  $V_E(s)$
- 6. Introduire ces fonctions de transfert sous Matlab
- 7. Théoriquement calculer le gain statique, la constante de temps de ces systèmes.

# Exercice N°2 :

Utiliser l'aide en ligne sur les commandes IMPULSE, STEP

- 1. Tracer la réponse impulsionelle de  $h_1(s)$ ,  $h_2(s)$ ,  $h_3(s)$ ,  $h_4(s)$ .
- 2. Tracer la réponse indicielle de  $h_1(s)$ ,  $h_2(s)$ ,  $h_3(s)$ ,  $h_4(s)$ .
- 3. Expliquer physiquement les réponses temporelles trouvées.
- 4. Comparer ces résultats avec la question N°5 de l'exercice N°1

# Exercice N°3 :

Utiliser l'aide en ligne sur les commandes LSIM.

- 1. Tracer la réponse suite à une rampe r(t)= $2*t$  du système  $h_1(s)$
- 2. Tracer la réponse suite à une entrée u(t)= $\sin(4*t+pi/4)$  du système h<sub>1</sub>(s)
- 3. Tracer et comparer les réponses indicielles des deux systèmess  $h_5(s) =$

10  $\frac{10}{100 s^2 - 526 s + 82}$  et  $h_6(s) = \frac{10}{s + 0.1}$  $\frac{10}{s + 0.161}$ 

4. Donner les pôles de  $h_5(s)$ ,  $h_6(s)$ , que remarquez-vous ?

# TP N°7 : Analyse Fréquentielle d'un Système asservis du Premier Ordre.

# Buts du TP :

La maitrise de la réponse fréquentielle en se basant sur le diagramme de Bode. Savoir lire le de diagramme de l'amplitude en Décibel, et déduire tirer des valeurs du signal de sortie à partir de sa fréquence, son gain Gdb, sa phase en degré.

# Travail de préparation :

Donner la réponse temporelle du système de premier ordre p k  $u(p)$  $H(p) = \frac{y(p)}{p}$  $+ \tau$  $=\frac{y(p)}{q}$  $(p)$  1  $(p) = \frac{y(p)}{1-p} = \frac{k}{1-p}$  suite à une entrée Echelon, et à une entrée sinusoïdale  $u(t)=A_m \sin(\omega t+\phi)$  [2].

# Travail Sous Matlab

Soit le système linéaire donné par :

$$
0,5\frac{dy}{dt} + y(t) = u(t)
$$

- 1. Tracer l'entrée sinusoïdale  $u(t) = 2\sin(4t + \pi i/4)$  pour  $t = [0: 4* \pi i]$
- 2. Dans le même graphe tracer la réponse du système ci-dessus pour cette entrée sinusoïdale ; (utiliser la commande "hold on" pour tracer les deux courbes).
- 3. En utilisant la commande BODE, tracer le diagramme de Bode de ce système.
- 4. Tracer le lieu de Nyquist de ce système
- 5. Tracer l'abaque de Nichols de ce système
- 6. Tracer le lieu des racines en utilisant la commande "rlocus"
- 7. en utilisant le tracé de Bode déduire pour la pulsation  $\omega$ =4rad/s le gain en décibel et la phase de la sortie.
- 8. à partir des ces données est ce qu' on peut déduire la réponse  $y(t)$  pour cette pulsation  $m=4$ rad/s?

# Commandes Utiles

Plot, Lsim; Bode;hold on; Nyquist ;Nichols; rlocus…

# TPN°8 : Systèmes Asservis du Second Ordre

# Application au Circuit RLC

# But du TP :

Maitriser la modélisation des systèmes asservis linéaires continus de deuxième ordre, "étude du cas d'un circuit RLC", étudier la solution de leurs équations différentielles et tracer leurs réponses temporelles.

### Exercice 1

Nous considérons un système électrique RLC série, donné par la figure 1

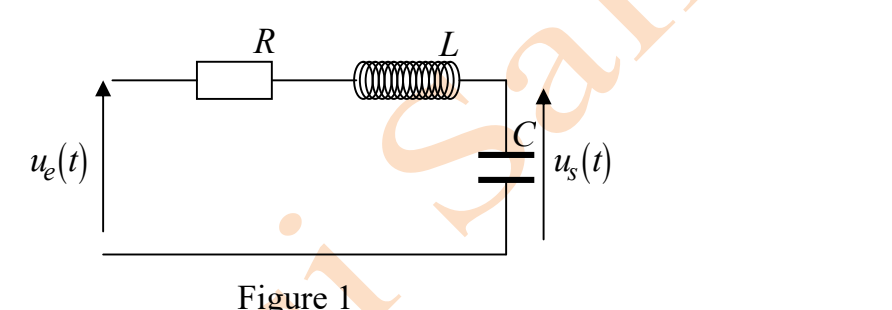

- Ecrire les équations différentielles régissant la dynamique de ce système du 2ième ordre
- Déduire de ces équations la fonction de transfert en sa forme canonique.
- Donner la réponse temporelle de cette transformée inverse.

$$
TL^{-1}\left[\begin{array}{cc} \omega_n^2 \\ \omega_n^2 \end{array}\right]
$$
  

$$
(P^2+2\zeta \omega_n P+\omega_n^2)
$$

# Exercice 2 (programmation)

Pour des valeurs R-L-C données nous proposons un système  $H_2(p)$  donné par  $f_2(p) = \frac{72}{(p^2 + 6p + 36)}$  $p^2 + 6p$  $H_2(p)$ 1. Calculer  $\zeta$ ,  $\omega_n$ , K et déduire le type du système.

- 2. Tracer la réponse indicielle de ce système.
- 3. Calculer graphiquement le dépassement D en %.
- 4. Calculer analytiquement le dépassement D en %.

 $\vec{F}$  $\frac{1}{2}$ 

M

 $k \geq$ 

# TPN°9 : Systèmes Asservis du Second Ordre,

# Système mécanique :Masse-ressort

# But du TP :

Maitriser la modélisation des systèmes asservis linéaires continus du deuxième ordre, "étude du cas d'un système mécanique ", étudier la solution de leurs équations différentielles,

tracer leurs réponses temporelles.

### Exercice 1

Considérons le système mécanique illustré par la figure ci-contre.

z Avec "M" est une masse, maintenue à un mur par un amortisseur de coefficient de frottement visqueux "f" et un ressort d'amortissement de raideur "k" tiré par une force "F" vers le bas.

Pour l'entrée  $U(t) = F(t)$ , Force appliquée à la masse, la Sortie y(t) est la position ou le déplacement de la masse appelée Z(t).

Avec  $\omega_n$  est la pulsation propre,  $\xi$  est l'amortissement

K est le gain statique du système.

Exprimer ces 3 paramètres en fonction des données du système ci-dessus..

Donner la fonction de transfert de ce système en le mettant sous la forme canonique

$$
\frac{K^{\omega_n}^{2}}{(P^2 + 2\zeta \omega_n P + \omega_n^2)}
$$

 $\dot{a}$  quelles conditions le facteur d'amortissement  $\xi$  est-il inférieur à 1

### Exercice 2 :

Répéter les questions de L'EXO 2 du TP N°8 pour H2(P) en donnant des valeurs a "f, M, K" du système mécanique correspondants.

# TPN°10 : Comparaison entre les Systèmes Second Ordre Système mécanique et électrique

# But du TP :

Comparer les résultats physiques de deux systèmes de second ordre de même fonction de transfert, tracé et comparaison des diagrammes de Bode, de Nyquist et de Nichols, pour différentes valeur de facteur d'amortissement.

# Systèmes Physiques à Etudier

Considérons deux système physiques ; circuit électrique RLC série donné par la figure 1, système Mécanique Masse-Ressort (figure2):.

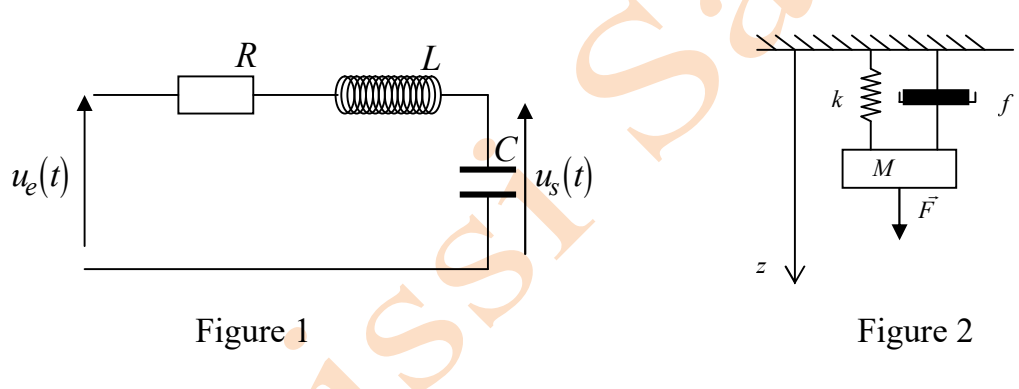

# EXERCICE 1

en choisissant à chaque fois des valeurs différentes de R, L, C , et en utilisant les commandes Step, Hold on.

- 1. Tracer les réponses indicielles dans une même figure ( exp : appeler la fig 9.1) du système RLC pour les coefficients d'amortissements suivant : ξ =0.25, 0.5, 0.707, 1 ,1.5 et  $\omega_n$  de 5 rad /s
- 2. Pour le système mécanique refaire la même opération de que (1) en traçant les résultats dans la figure (fig9.2)
- 3. Comparer les deux courbes des fig9,1 et fig9,2, conclure.
- 4. expliquer physiquement les courbes du fig9.1 et fig9.2

# Exercice 2

- 1. dans une même figure (fig 9.3), Tracer le diagramme de BODE du circuit RLC pour ξ =0.25, 0.5, 0.707, 1 et 2, que remarquez vous (utiliser Hold on)?
- 2. calculer la marge de gain et la marge de phase un utilisant "Margin" pour différent ξ.
- 3. Pour une valeur de  $\xi = 0.707$  tracer le lieu de racines (rlocus)
- 4. Tracer le diagramme de Nyquist,
- 5. Tracer les abaques de Nichols.

# TP N°11 : Stabilité des Systèmes Asservis

### But du TP :

Ce TP est très important, il permet à l'étudiant de reconnaître si les systèmes sont stables ou pas. En se basant sur leurs réponses temporelles, et leurs pôles, et de concevoir une boucle fermée.

# TRAVAIL DE PREPARATION

On considère les 2 systèmes suivants :

$$
H_1(p) = \frac{p+1}{p^2 + 2p + 3}
$$
  

$$
H_2(p) = \frac{10}{2p-3};
$$

- 1. Calculer la fonction de transfert du système  $H_1(p)xH_2(p)$  en boucle fermé avec retour unitaire.
- 2. Discuter la stabilité de ce système en calculant ces pôles.
- 3. Utiliser la table de Routh pour vérifier votre résultat.

## SIMULATION

- 1. Vérifier la stabilité de  $H_1(p)$  et  $H_2(p)$ .
- 2. Calculer le système  $H_1(p)xH_2(p)$  en boucle fermé avec retour unitaire via la commande "feedback".
- 3. Vérifier sa stabilité en utilisant la méthode de Routh [2] et la commande Matlab.
- 4. H<sub>2</sub>(p) est un système instable, essayé de le stabiliser en utilisant un correcteur indiqué par le schéma cicontre. (Utiliser SERIES, FEEDBACK, ROOTS)

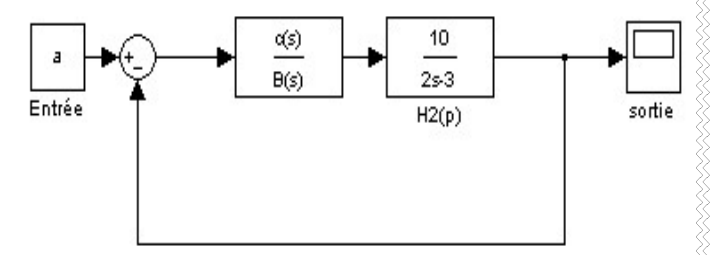

5. Proposer le régulateur qui donne un système en boucle fermé avec un gain  $\kappa=2$ et une Constante du temps  $\tau$ =0.5s

# TPN°12 : Manipulation du Simulink

### But du TP :

Maitriser l'utilisation du Simulink en introduisant des systèmes asservis linéaire continus de premier et deuxième ordre, afficher leurs différentes réponses, connaitre les différents blocs de génération de signaux,…etc.

# Simulation

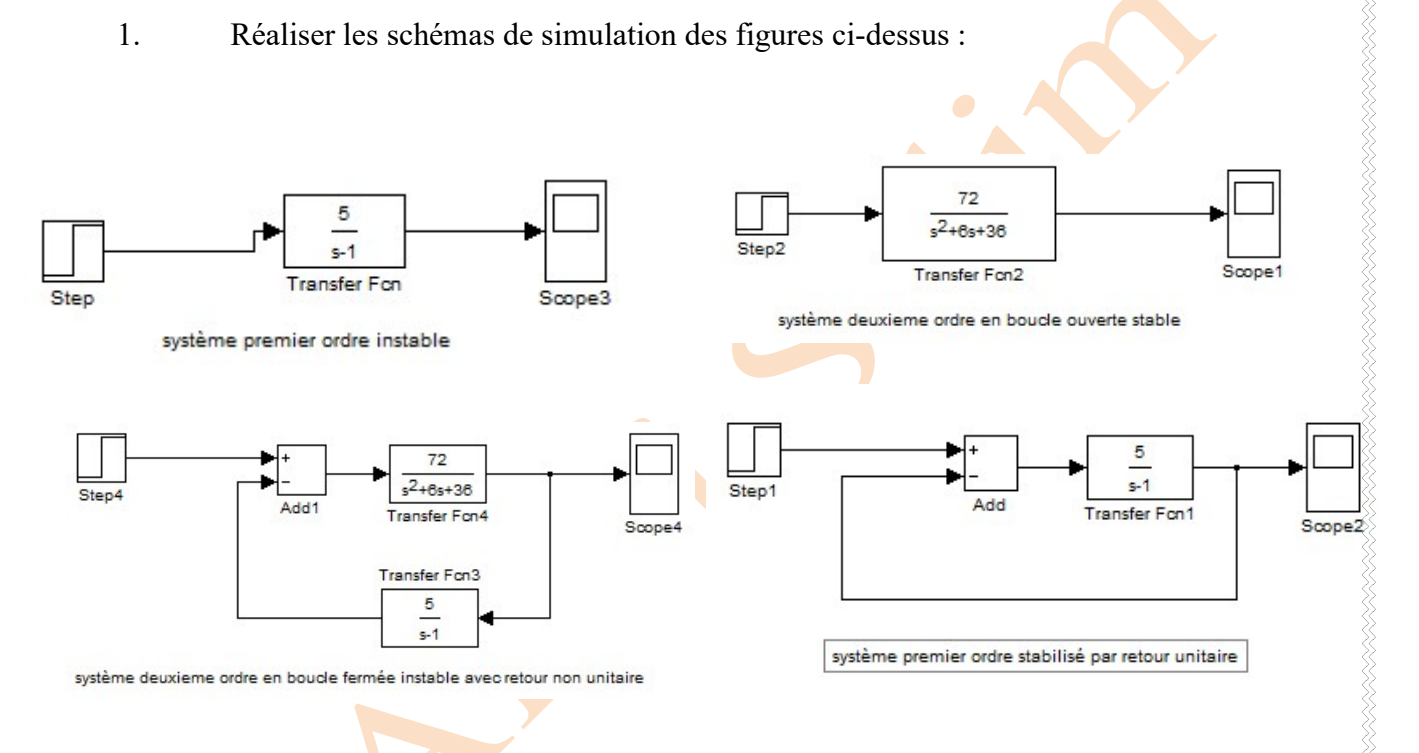

- 2. Tracer les résultats de ces quatre systèmes dans un même scope
- 3. de la même manière tracer les réponses d'un système du deuxième ordre pour différentes valeurs de « ksi » et voir le résultat de simulation.

# 1. BIBLIOGRAPHIE

- [1]. Site éditeur de logiciels Matlab : www.mathworks.com
- [2]. Cours d'asservissement système linaire et continu SAIDI LAMIR Université de Batna
- [3]. Précision des systèmes continus asservis Thierry CHATEAU 24 octobre 2010
- [4]. Stabilité Des Systèmes Linéaires Continus t. Chateau, polytech cf
- [5]. Cours d'automatique Professeur Belkacem OULD BOUAMAMA Ecole Polytechnique de Lille LAGIS UMR CNRS 8146
- [6]. Simulation des systèmes continus INSA de LYON 3gi 2005-2006 Lounis Adouane (tp2)
- [7]. INSA de Lyon GI TP Automatique TP13GI 2005-2006 Lounis Adouane
- [8]. Support du cours LCS Langage du calcul scientifique (Matlab) Université Abderrahmane MIRA de Bejaia Département ST
- [9]. tp n°1 travaux pratiques d'automatique au 41 : commande classique des systèmes linéaires, Fournie Guillaume, Dufrene Johann ING 2 – ep
- [10]. TP1 Régulation AuroFC1U1 Exercice d'application Polythèque' Clermont-Ferrand : Auro-1
- [11]. TP1 : Etude temporelle des systèmes linéaires continus 1/2 TP1 AuroFC1U1
- [12]. http://blogmatlab.blogspot.com/search/label/ebooks
- [13]. polycopies Tps systèmes asservis Université de Caen basse Normandie pour L3 SPI EII
- [14]. Ecole Nationale Supérieure de Physique de Strasbourg, FIP, 1<sup>ère</sup> Année Laurent Barbé et Benjamin MAURIN – 2005-2006